brother

# **TEG**

P-touch

#### **D200 Bruksanvisnin**

**Följ dessa riktlinjer för att undvika risk för brand, brännskador, personskada, elektriska stötar, sprickor,** 

**överhettning, onormal lukt eller rök.**

• Använd endast angiven spänning och rekommenderad nätadapter (AD-24ES) för P-touch etikettskrivare för att förhindra skador eller driftstörning.

 Undvik skador på nätadaptersladden och stickkontakten och placera inga tunga föremål på dem. Böj eller dra inte i nätadaptersladden med kraft. Håll alltid ordentligt i nätadaptern när du drar ut den ur eluttaget. Kontrollera att stickkontakten sitter ordentligt i eluttaget. Använd inte eluttag som sitter löst. Utsätt inte maskinen/nätadaptern/stickkontakten/batterierna för väta, till exempel genom att hantera dem med våta händer eller spilla drycker på dem.<br>Om du får vätska som läckt ut från batterierna i ögonen kan den orsaka bestående<br>ögonskador. Skölj därför omedelbart ögonen med stora mängder rent vatten o

Rör inte vid P-touch etikettskrivare under åskväder.

Använd inte maskinen/nätadaptern på platser där fuktigheten är hög (t.ex. badrum).

Överbelasta inte nätadaptersladden.

**Följ dessa riktlinjer för att undvika personskador, vätskeläckage, brännskador eller värmeutveckling.** Förvara maskinen utom räckhåll för barn när den inte används. Se dessutom till att inte barn leker med maskinens delar eller tar etiketter i munnen. Uppsök läkare att inte barn leker med maskinens delar eller tar etiketter i munnen. Uppsök läkare om barnet verkar ha svalt något. Rör inte vid metalldelarna i närheten av skrivhuvudet direkt efter utskriften. Rör inte vid knivbladet. Om du får batterivätska på huden eller kläderna bör du skölja av området omedelbart med rent vatten. Avlägsna batterierna och koppla bort nätadaptern när du inte planerar att använda P-touch etikettskrivaren. Använd inte några andra batterier än de som anges i specifikationen. Undvik att<br>kombinera gamla och nya batterier eller olika batterityper, olika laddningsnivåer,<br>batterier från olika tillverkare eller av olika modeller. A

Indikerar en potentiellt riskfylld situation<br>**VAR FÖRSIKTIG** som, om den inte undviks, kan resultera

uppsök sedan läkarvård.

 Montera inte isär eller modifiera P-touch etikettskrivaren/nätadaptern/batterierna. Låt inte metallföremål samtidigt komma i kontakt med batteriets plus- och minuspoler. Använd inte vassa föremål såsom pincetter eller pennor av metall när du byter batterier. Kasta inte batterierna i eld och utsätt dem inte för höga temperaturer. Koppla omedelbart ur nätadaptern, avlägsna batterierna och sluta använda maskinen om du upptäcker en onormal doft, värme, missfärgning, deformering eller något annat ovanligt när den används eller förvaras. Använd inte skadade eller läckande batterier eftersom det medför risk för att få

batterivätska på händerna.

Använd inte ett deformerat eller läckande batteri eller ett batteri med skadad etikett.

Det finns risk för överhettning.

Beroende på placering, material och miljöförhållandena kan det hända att etiketten<br>skalas av eller inte kan flyttas, eller att etikettens färg ändras eller överförs til andra objekt.<br>Innan du sätter fast etiketten ska du k Använd INTE P-touch etikettskrivaren på något annat sätt eller för något annat ändamål än de som beskrivs i bruksanvisningen. Det kan leda till olycksfall eller att maskinen skadas. Använd endast Brother TZe-tape i P-touch etikettskrivaren. Använd inte tape som  Den utskrivna texten kan skilja sig från texten som visas på LCD-skärmen. Längden på den utskrivna etiketten kan skilja sig från den visade etikettlängden. Skärmen skyddas med en genomskinlig skyddsplast under tillverkning och<br>leverans. Ta bort skyddsplasten innan du börjar använda maskinen.<br>När strömmen varit frånkopplad i mer än tre minuter rensas all text, alla inställningar och alla textfiler bort från minnet.

#### **Konformitetsförklaring** Endast Europa/Turkie

Om du använder uppladdningsbara Ni-MH-batterier ska du alltid ladda batterierna med den därför avsedda batteriladdaren innan du börjar använda dem.

Använd endast en mjuk, torr trasa för att rengöra etikettskrivaren. Använd aldrig alkohol eller andra organiska lösningsmedel.

Använd en mjuk trasa för att rengöra skrivhuvudet och rör aldrig vid själva

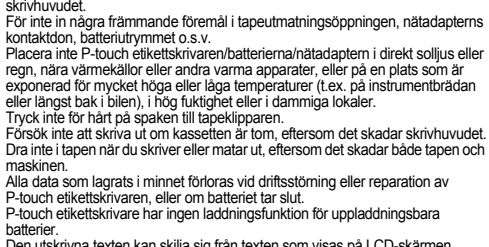

**1 Starta maskinen.** Se till att maskinen får ström via sex AAA-batterier eller den valfria nätadaptern (AD-24ES) och tryck sedan på  $\circledS$ .

OBSERVERA  $\rightarrow \sqrt{\left(\frac{1}{2}\right)^{n}}$  [tum/mm]  $\sqrt{\frac{1}{2} \cdot \frac{1}{n}}$ 

#### • Maskinen stängs av automatiskt om inga tangenter trycks ned på fem minute

 $\boxed{\circ \times}$  eller också har du tryckt ned  $\Big\downarrow$  men ingen text har skrivits in vid användning av DECO MODE eller funktionen Namnetikett.

**Säkerhetsföreskrifter**

 **VARNING**

Indikerar en potentiellt riskfylld situation som, om den inte undviks, skulle kunna resultera i dödsfall eller grava

personskador.

i smärre eller lindriga personskador.

omkastade plus- och minuspoler.<br>Tappa eller slå inte på din P-touch etikettskrivare/nätadapter.

**Allmänna** 

Tappa eller slå inte på din P-touch etikettskrivare/nätadapter.<br>Tryck inte härt på LCD-skärmen.<br>Stoppa inte fingrama i maskinen när du stänger luckan på baksidan.<br>Innan du använder uppladdningsbara Ni-MH-batterier bör du a

**försiktighetsåtgärder**

inte är märkt med TEO

#### Vi på Brother Industries, Ltd. 15-1, Naeshiro-cho, Mizuho-ku, Nagoya 467-8561 Japan försäkrar att den här produkten och nätadaptern överensstämmer med gällande krav i alla aktuella direktiv

och regelverk som tillämpas inom EU. Denna konformitetsförklaring kan hämtas från vår webbplats. Besök [support.brother.com](http://support.brother.com/) och: •välj "Europe"

•välj land välj "Manualer"

### **Strömförsörjning och tapekassett**

visas på den utskrivna tiketten

Om en tapekassett redan installerats tar du bort den genom att dra den rakt uppåt. Om du redan har installerat batterier ska du ta bort dessa också. • Kontrollera att strömmen är avstängd när du byter batterier eller tapekassetter.

> laskinen ha "låst sig" (dvs. ingenting händer när man trycker på en angent, trots at maskinen är på).

**polerna är riktade åt rätt håll.** 

**Vid användning av alkaliska batterier: Byt alltid ut alla sex batterierna samtidigt,** 

**mot helt nya.**

LCD-skärmen ä inställd på fel språk.

• Tryck på  $\parallel$   $_{\rm Esc}$   $\parallel$  om du vill avbryta en åtgärd.

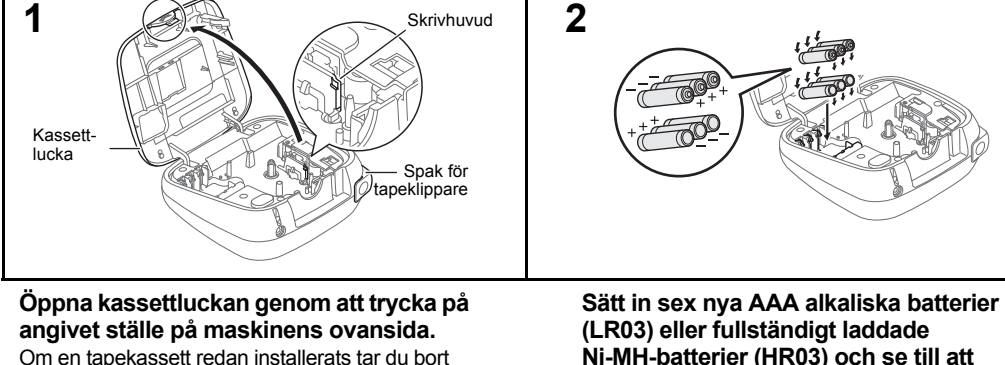

• Kontrollera att tapeänden matas in under tapens styrskenor.

# **att den snäpper fast.**

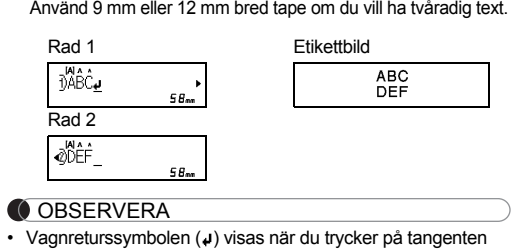

**Sätt in en tapekassett och se till att den snäpper fast. 3**Tandat hjul Knivens Tapeände Tandat IIC ICC STAR egg Tapestyrskena Tapeutmatningsöppning

- OBSERVERA Vid användning av tillbehöret nätadapter (AD-24ES) **1.** Anslut nätadaptern till nätadapteruttaget på maskinens ovansida.
- **2.** Sätt in stickkontakten i ett eluttag i närheten. För minnesbackup rekommenderar vi att AAA alkaliska batterier (LR03) eller Ni-MH-batterier (HR03) används tillsammans med nätadaptern.
- Använd endast Brother TZe-tape i den här maskinen.
- **Stäng kassettluckan ordentligt och se till**  Nätadapteruttag

#### **Vid användning av Ni-MH-batterier: Byt alltid ut alla sex batterierna samtidigt, mot fullständigt laddade.** OBSERVERA Besök oss på [support.brother.com](http://support.brother.com/) för att se den senaste informationen om rekommenderade batterier **1.** Storlek **2.**Markör

**4**

- valj Manualer<br>• välj din modell<br>• välj "Konformitetsförklaring"<br>• klicka på "Ladda ner"
- Informationen hämtas som en PDF-fil.
- Så här ändr  $(Men) \rightarrow$  $\textcircled{1} \rightarrow \textcircled{1}$

#### **Förhandsvisa** Du kan förha

**Enter** 

# **Skriva**

tryck på Använd  $9m$ 

**JABCDE** 

 $[A \triangleleft a]$ 

Rad 1

# **Utskrift**  $\sqrt{a^2 + b^2}$

**LCD-skärm och tangentbord**

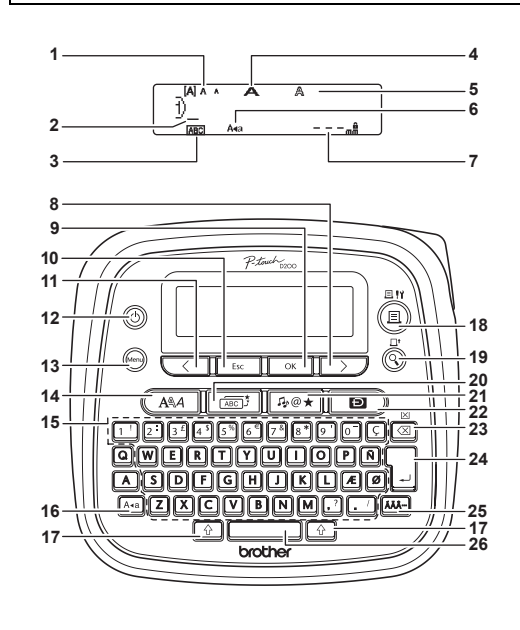

- utan att ar
- " Skriver tapen.
- tapeklippar
- fast etiketten.
- **[Numrering]**

 $\rightarrow$   $\overline{\left(\rightarrow}$  $\Box$ 

Välj det hö inställninge

[Spegelvä  $\boxed{\triangle}$ +

 $\rightarrow$  [Spege

#### **3.** Understr/Ram**4.** Bredd **5.** Stil **6.** Skiftlås Etikettlängd **7.**Om du har valt en viss etikettlängd visas även  $\Box$ . **8.**Markörtangent: höge (används tillsammans med tangenten Skift för att gå till slutet av texten)

**9.**

början av texten)

**2.** Tryck på  $(\!(\mathbf{\Xi})\!)$  och därefter visas [Kopior: ]. **3.** Ställ in antalet kopior genom att trycka på

meddelandet "OK att mata?".**5.** Tryck på **Films** cch ange mer text.

- **18.** Tangenten Skriv ut **20.** Tangenten Ram **21.** Tangenten Symbol **23.** Tangenten Backsteg **24.** Tangenten Enter **25.** Accenttangenten
- **19.** Tangenten Förhandsvisa
	-
- **22.** Tangenten DECO MODE

- Tangenten OK **10.** Tangenten Esc **11.** Markörtangent: vänster (används tillsammans med tangenten Skift för att gå till
- **12.** Tangenten På/Av **13.** Tangenten Meny **14.** Teckensnittstangent **15.** Teckentangenter **16.** Skiftlåstangent **17.** Skifttangenter
- OBSERVERA
	- LCD-skärmen kan visa en rad med 15 tecken, men du kan skriva en text som innehåller upp till 80 tecken. • Tryck på mellanslagstangenten om du vill gå tillbaka till standardalternativet när du väljer inställningar.
	- Förhandsvisningen är en genererad bild av etiketten och utseendet kan skilja sig ifrån den faktiska etiketten vid
	- utskrift.Etikettlängden som visas på LCD-skärmen kan skilja sig

**26.** Mellanslagstangenten

 Om [Halv] eller [Smal] är inställt motsvarar den visade etikettlängden längden från de utskrivna punkterna ( ;) til

### något från den faktiska etikettlängden vid utskrift.

Upp till 30 etiketter kan sparas och hämtas för utskrift vid ett senare tillfälle. Maximalt 80 tecken kan sparas per fil. Lagrade etiketter kan även redigeras och skrivas över. **Spara**  $\overbrace{(\text{Menu}) \rightarrow [4^5] \rightarrow \overbrace{\circ \kappa} \quad \overbrace{\left(\leftarrow)} \quad \overbrace{\left(\rightarrow\right)}$  [Spara]

OBSERVERA Om du försöker spara en etikett under ett nummer där det redan finns en etikett, visas meddelandet "Skriv över?". Spara den nya etiketten genom att trycka på **sind solution**. Avbryt genom att trycka på **Esc**.

**2 Ställ in språket.** Standardinställningen är [English].

> $\overbrace{(\text{Mean}) \rightarrow (\text{1})}$  [Språk]  $\overbrace{\circ \text{K}}$   $\rightarrow$ **COMB** [English/Español/Français/Hrvatski/ erlands/Norsk/Polski/Português/ Portug. (BR)/Română/Slovenski/Slovenský/Suomi/ Svenska/Türkçe/Čeština/Dansk/Deutsch] **www.**.

**3 Ställ in måttenhet.** Standardinställningen är [mm].

# $\left(\frac{1}{\sqrt{2}}\right)$   $\left(\frac{1}{\sqrt{2}}\right)$   $\left[\frac{1}{\sqrt{2}}\right]$   $\left[\frac{1}{\sqrt{2}}\right]$   $\left[\frac{1}{\sqrt{2}}\right]$

# **Inledande inställningar**

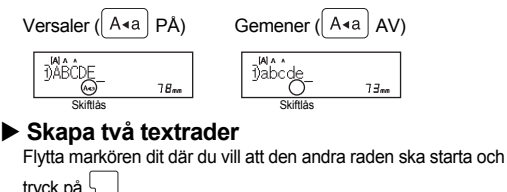

- $\circledcirc$ utseende
- utskrift.
- på  $\overline{\left\langle \right\rangle}$
- +

ABC | | ABC | | ABC 12mm12mm

**Felsökning**

**Felmeddelande**

**Meddelande**

**Orsak/åtgärd**

Svagt batt.!

batterier.

Om du använder Ni-MH-batterier: ladda upp dem

fullständigt.

Batteri slut

De installerade batterierna börjar bli helt urladdade.

- OBSERVERA Beroende på vilket format du har valt kanske inte hela textinnehållet skrivs ut. Om du till exempel har valt en fast etikettlängd och texten är för lång, visas felmeddelandet
- "För lång txt". Det går inte att redigera mallarna.
- Det är bara de framhävda symbolerna i det bifogade bladet som kan användas i DECO MODE. Rensa all text genom att trycka på  $\boxed{\triangle}$  och  $\boxed{\triangle}$ . Då visas
- meddelandet "Radera?". Radera genom att trycka på wall Avbryt genom att trycka på **Esc**.
- När du använder DECO MODE eller funktionen Namnetikett
- hämtas automatiskt den senaste utskrivna texten och etikettlängden för DECO MODE eller Namnetikett.
- Tryck på **Films** för att gå tillbaka till föregående steg.

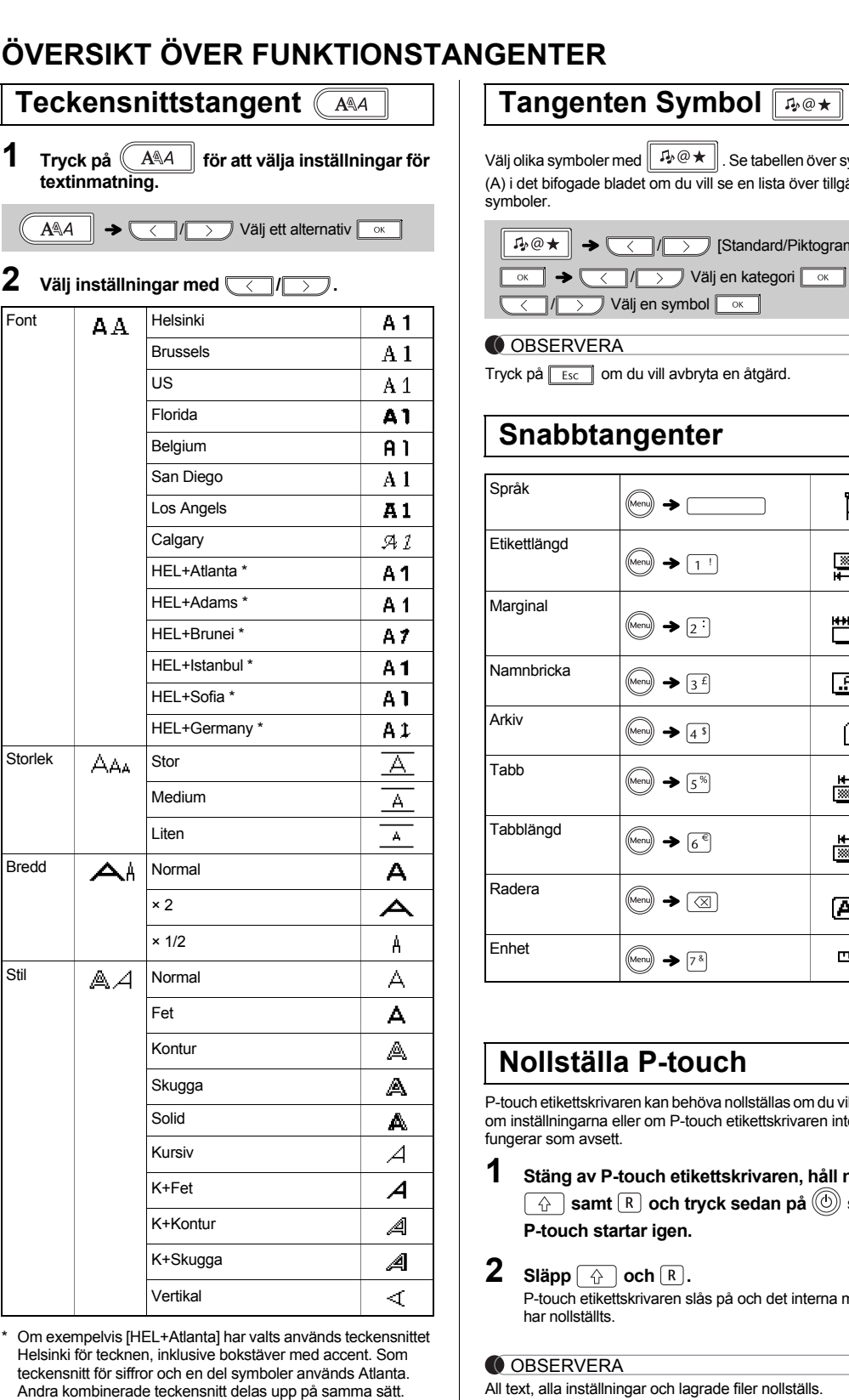

#### **OBSERVERA**

Ogiltig!

[Numrering].

[Ftikett

• Ett ogiltigt tecken har valts för [Numrering]. • Ett ogiltigt värde har valts för [Tabblängd] eller

• Ett ogiltigt värde har valts för etikettlängd vid användning av DECO MODE eller funktionen Namnetikett.

Ingen text!

inga data lagrade i minnet.

Det fanns ingen text ovanför markören när du vald

 Du har försökt att välja [Numrering], [Spegelvänd] eller Förhandsvisa text men det finns ingen text

angiven.

på .

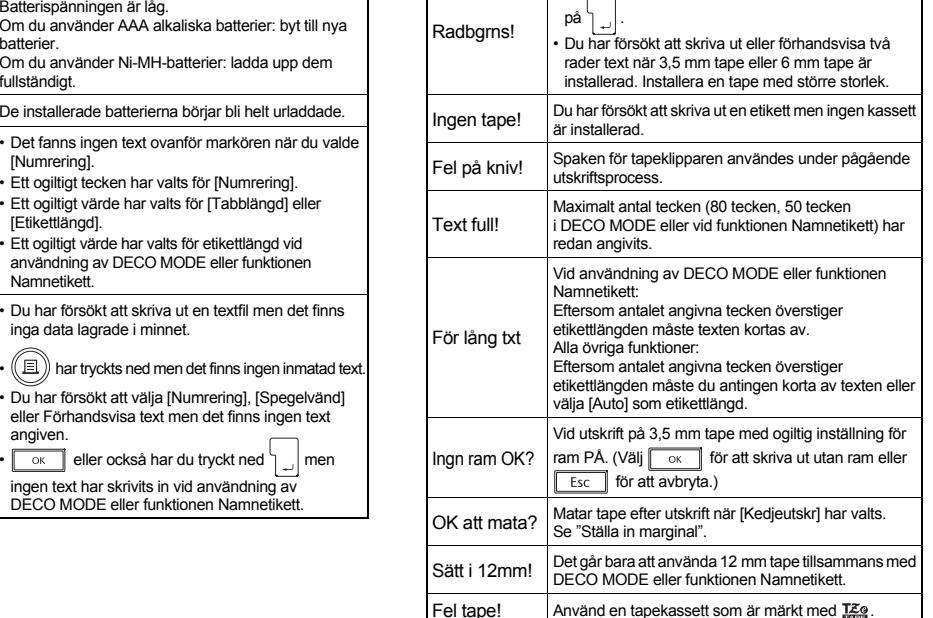

Tryck på **Esc** om du vill avbryta en åtgärd. Se tabellen över teckensnittsexempel (F) i det bifogade bladet. Den faktiska utskrivna textstorleken beror på tapens bredd, antal tecken och antalet inmatade rader. När textstorleken når en minsta möjlig storlek, kommer det valda teckensnittet ändras till ett anpassat teckensnitt som är baserad på teckensnittet Helsinki. Detta gör det möjligt att skriva ut med minsta möjliga textstorlek på smala etiketter eller på etiketter med flera rader.

**Tangenten Ram** 

Välj ramdesign genom att trycka på  $\sqrt{\sqrt{\text{ABC}}\cdot\frac{1}{2}}$ . Se tabellen över ramdesigner (E) i det bifogade bladet.

 $\boxed{\overbrace{(\overline{ABC})^*}}$   $\rightarrow$   $\boxed{\left(\overline{C}\right)/\left(\overline{C}\right)}$  Välj en ram  $\boxed{\overline{OC}}$ 

P-touch etikettskrivaren kan behöva nollställas om du vill initiera inställningarna eller om P-touch etikettskrivaren inte gerar som avsett.

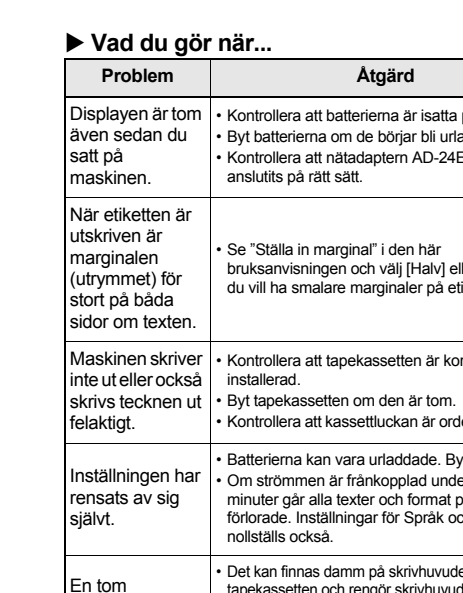

 $\textsf{Släpp} \left[\begin{array}{c} \wedge \\ \wedge \end{array}\right]$  och  $\left[\begin{array}{c} \mathbb{R} \end{array}\right]$ . P-touch etikettskrivaren slås på och det interna minnet

\*<sup>1</sup> Besök oss på <u>support.brother.com</u> för att se den senaste<br>informationen om rekommenderade batterier.

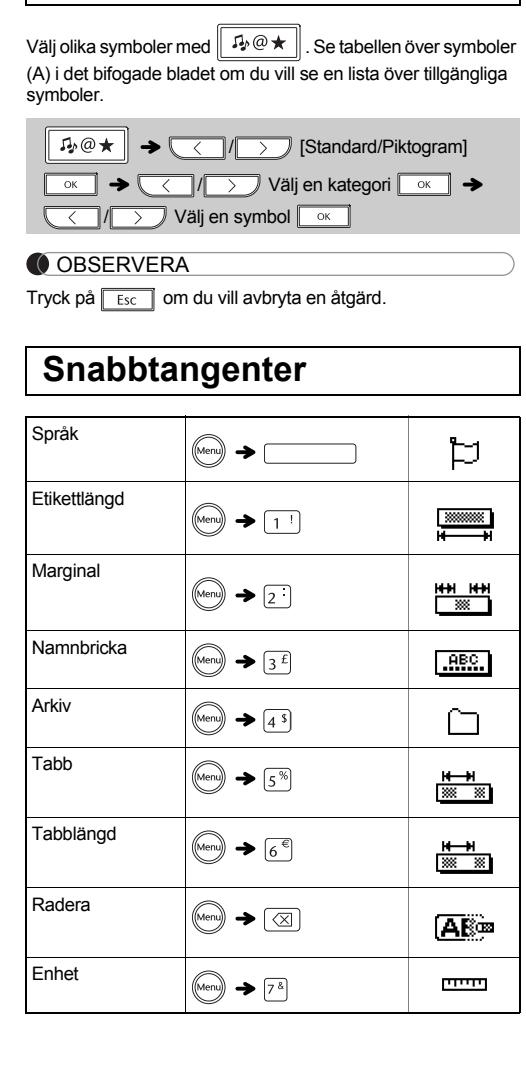

**Meddelande**

# **Orsak/åtgärd**

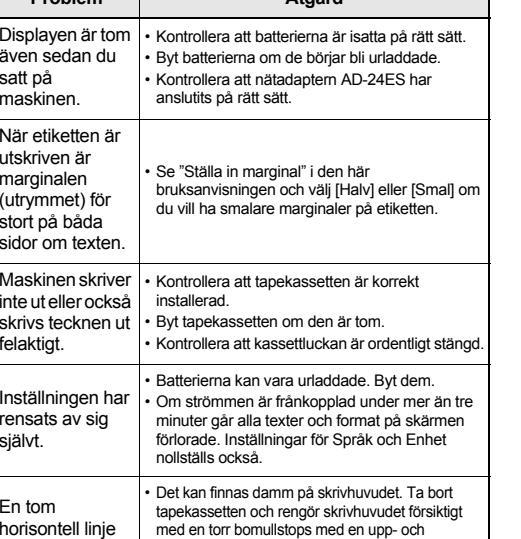

nedgående rörelse.

• Skrivhuvudet rengörs allra enklast med rengöringskassetten för skrivhuvud (TZe-CL3) som finns som tillbehör. Se "Nollställa P-touch".

Strömmen slås av när du försöker skriva ut.

• Batterierna kan vara urladdade. Byt dem. Kontrollera att batterierna är isatta på rätt sätt. • Fel adapter används. Adaptern AD-24ES

rekommenderas.

Tapen matas inte ordentlig eller fastnar inu maskinen.

• Kontrollera att tapens ände matas ut under

 Spaken till tapeklipparen har använts under utskrift. Rör inte spaken till tapeklipparen under

Tryck på  $\boxed{\widehat{\left(\begin{smallmatrix}\Lambda\cr\end{smallmatrix}\right)}}$  +  $\boxed{\ll}$  och välj [Txt&Format]

- 
- 
- 

# Du har försökt att ange en tredie rad genom att tryck

utskrift.

ens styrskenor.

Alla text- och formatinställningar måste nollställ för att skapa en ny etikett.

• Se "Inledande inställningar".

**Problem**

**Åtgärd**

Med PT-D200 går det att skapa etiketter för många ändamål. Du kan välja mellan olika inramningar, teckenstorlekar och stilar för att utforma snygga, skräddarsydda etiketter. Och tack vare den stora variationen i utbudet av tapekassetter kan du skriva ut etiketter med många olika bredder och färger. Läs igenom bruksanvisningen noga innan du börjar använda maskinen och förvara den på en lättåtkomlig plats för framtida behov.

Tryckt i Kina D00FSE001 Dansk

Svenska

## **GRUNDLÄGGANDE ANVÄNDNING**

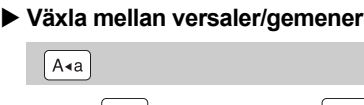

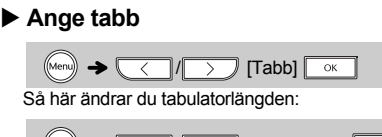

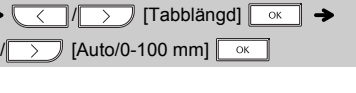

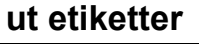

**Inmatning av accenttecken**

• Se tabellen över bokstäver med accenttecken (B) i det bifogade bladet om du vill se vilka bokstäver med

 $-|Z| \rightarrow |AA-| \rightarrow |AAA-|/\langle |\langle -|/|\rangle \rangle$ 

accenttecken som är tillgängliga.

• De visade accenttecknens ordning skiljer sig åt beroende på

valt LCD-språk. **Ändra etikettlängd**

 $\sqrt{\alpha}$ 

OBSERVERA

• När etiketten har skrivits ut klipper du längs de utskrivna punkterna (:) med en sax så att etikettlängden stämmer med

 $\left(\text{Mean}\right) \rightarrow \text{Mean}$   $\left(\text{Mean}\right)$  [Etikettlängd]  $\text{Mean}$   $\rightarrow$  $\sqrt{2\pi}$  /  $\sqrt{2\pi}$  [Auto/30-300 mm]  $\sqrt{2\pi}$ 

• Om du har valt en viss etikettlängd visas också  $\bullet$  på

maskinens inställning.

LCD-skärmen.**Rensa**

• Tryck på  $\boxed{\phantom{a}^{\text{E}}$   $\phantom{a}^{\text{E}}$  om du vill avbryta en åtgärd.

Så här tar du bort all text och alla inställningar:

Genom att trycka på  $\boxed{\otimes}$  raderas bokstäverna en efter en.

 $\left[\begin{array}{c} \uparrow \\ \uparrow \end{array}\right]$  +  $\left[\begin{array}{c} \hline \\ \hline \end{array}\right]$   $\rightarrow$   $\left[\begin{array}{c} \hline \\ \hline \end{array}\right]$   $\left[\begin{array}{c} \hline \\ \hline \end{array}\right]$   $\left[\begin{array}{c} \hline \\ \hline \end{array}\right]$   $\left[\begin{array}{c} \hline \\ \hline \end{array}\right]$ 

 $\widehat{f}$  +  $\widehat{f}$   $\rightarrow$   $\widehat{f}$   $\rightarrow$   $\widehat{f}$  [Endast text]  $\widehat{f}$  ok

Så här tar du bort endast text:

▶ Ställa in marginal ( $\text{(\text{Menn})} + \text{2}$ )

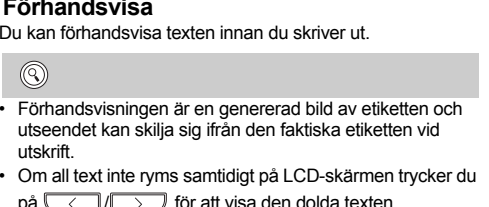

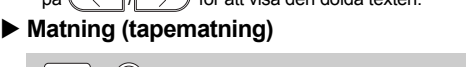

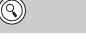

 $\textcircled{1}$   $\rightarrow$  [Kopior: ]

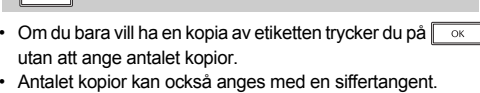

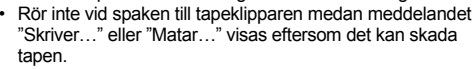

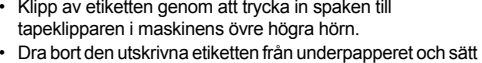

- Du kan skriva ut upp till 9 kopior av varje etikett.
- ▶ Använda utskriftsalternativ ( $\circ$  ) +  $(\circledast)$ )
- Du kan skriva ut många kopior av samma text genom att öka det valda värdet med 1 efter att varje etikett skrivits ut. **Exempel:** så här skriver du kopior av en etikett som innehåller ett serienummer (0123, 0124 och 0125).

• Använd genomskinlig tape tillsammans med [Spegelvänd] så att etiketterna kan läsas som avsett från motsatta sidan när de fästs på glas, fönster eller andra genomsynliga ytor.

# **Spara**

**[Full]/[Halv]/[Smal]**

För att lämna lika stora marginaler på båda sidor av texten.

I Halv Smal

 $\frac{1}{2}$ m $\frac{1}{2}$ mm $\frac{1}{2}$ mm $\frac{1}{2}$ mm $\frac{1}{2}$ mm $\frac{1}{2}$ mm $\frac{1}{2}$ 

**[Kedjeutskr]**

Skapa en etikett som innehåller text i olika stilar.

**1.** Ange texten.

 $p$ å  $\binom{n}{2}$ .

**6.** Nollställ texten, ange texten för nästa etikett och tryck

**7.** När meddelandet "OK att mata?" visas när den sista etiketten har skrivits ut trycker du på  $\boxed{\phantom{1000}$ . **8.** När tapen har matats trycker du på spaken till tapeklipparen för att skära av raden med etiketter.

OBSERVERA

 När [Kedjeutskr] är inställt måste tapen matas innan klipparen används, annars kan delar av texten komma att klippas av. Klipp också längs de utskrivna punkterna ( ) med en sax så att texten

hamnar i mitten av etiketten.

etikettens ände.

av etiketten med minimal marginal. • Dra inte i tapen eftersom detta kan skada tapekassetten.

**Skriv ut**

**Öppna**

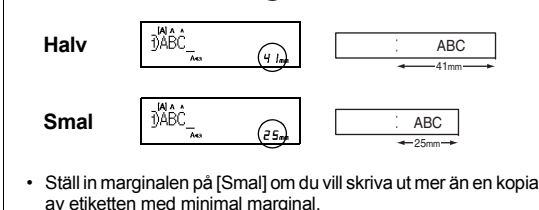

 **Byta ut klippenheten 1.** Dra ut klippenhetens två delar (grönmarkerade) i pilarnas riktning i bilden.

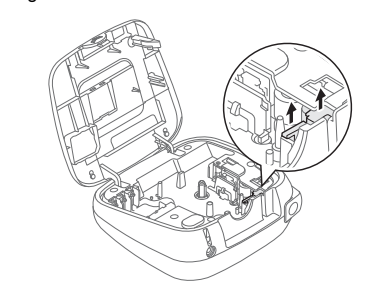

**2.** Installera en ny klippenhet. Tryck på enheten tills den snäpper fast.

Rör inte vid knivbladet med fingrarna.

### **Mata in text**

Rad 2

ODEF

DABC.

Om knivbladet blir slött efter många användningar och det inte går att klippa tapen rent, bör du ersätta det med en ny klippenhet (artikelnummer TC-4) som du kan köpa från en auktoriserad Brother-återförsäljare. **Tapekassetter:** Se den inkluderade "Tapekatalogen". **Nätadapter:** AD-24ES **Knivenhet:**TC-4 (utbytesdel)

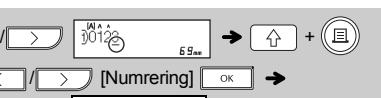

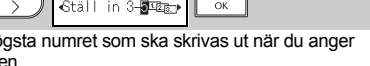

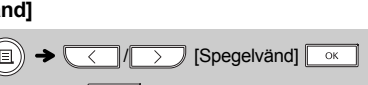

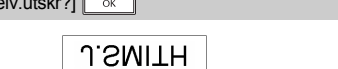

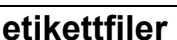

 $\begin{array}{|c|c|c|}\n\hline\n\hline\n\end{array}$  $\rightarrow$  (  $\langle$  ||  $\rangle$  )

 $\overline{(Nen)}$   $\rightarrow$   $\overline{(4.5)}$   $\rightarrow$   $\overline{(0 \times 1)(2)}$   $\overline{(5 \times 1)(11)}$  $\rightarrow$  (  $\langle$  |/|  $\rangle$  )  $\rightarrow$  [Kopior: ]  $\sqrt{\sqrt{2}$  /  $\sqrt{2}$  /  $\sqrt{1}$  -  $9$   $\rightarrow$   $\sqrt{8}$ 

 $\begin{array}{ccc} \text{(Mem)} & \rightarrow & 4^3 \end{array}$   $\rightarrow$   $\begin{array}{ccc} \hline \text{OK} & & \text{K} \end{array}$   $\begin{array}{ccc} \hline \text{K} & & \text{N} \end{array}$  [Öppna]  $\rightarrow$  (  $\langle$  |/|  $\rangle$  )

**Full**

25.4mm

4mm

 $(\text{Mean}) \rightarrow \boxed{\text{[Marginal]}} \rightarrow$ **VIIII/Halv/Smal/Kedjeutskr]** [ ok ]

**EXECUTE:** eller ange ett antal med siffertangenterna. **4.** Tryck på  $\boxed{\alpha}$ . Utskriften startar och sedan visas

> LCD-skärm Etikettbild67mmABC

25.4mm

Full

41mmABC

 $\frac{\text{ABC}}{\text{25mm}}$ 

# **Tillbehör**

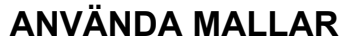

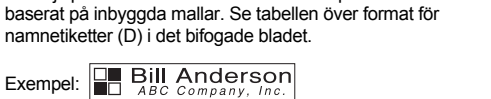

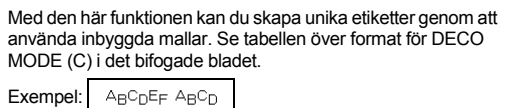

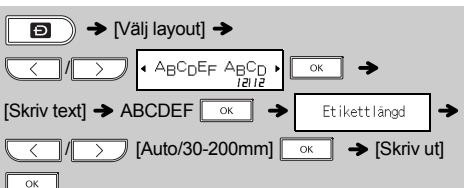

- Gör något av följande om du vill avsluta DECO MODE eller funktionen Namnetikett och gå tillbaka till textinmatningsfönstret:
- a) Tryck på  $\boxed{\text{Esc}}$ .
- b) Tryck på  $\boxed{\langle\quadrangle}$  och välj [Avbryt]. Tryck sedan på <sub>ok</sub> när "Skriv ut" visas.
- Dessa funktioner är endast tillgängliga vid användning av 12 mm breda tapekassetter. Maximal etikettlängd är 200 mm för DECO MODE och
- funktionen Namnetikett.• Om du har valt [Auto] för "Etikettlängd" justeras etiketten automatiskt till rätt längd i förhållande till texten.
- 
- Tryck på  $\lfloor$  \_\_\_\_\_\_\_\_\_\_\_\_\_\_\_\_] om du vill gå tillbaka till inställningen [Auto] för läget "Etikettlängd".

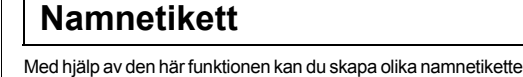

OBSERVERA

Tryck på **Esc** om du vill avbryta en åtgärd.

 **Stäng av P-touch etikettskrivaren, håll ned 6**  $\boxed{A}$  samt  $\boxed{R}$  och tryck sedan på  $\boxed{\textcircled{\small{}}}$  så att **P-touch startar igen.**

har nollställts.

#### OBSERVERA All text, alla inställningar och lagrade filer nollställs.

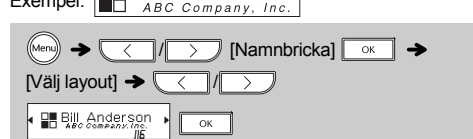

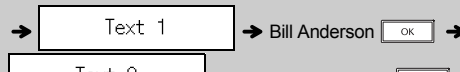

Text 2  $\rightarrow$  ABC Company, Inc.  $\boxed{\circ \kappa}$ Etikettlängd  $\rightarrow \sqrt{\left(\frac{1}{2}\right)^2}$  [Auto/30-200mm]

### $\boxed{\circ \times}$   $\rightarrow$  [Skriv ut]  $\boxed{\circ \times}$

# **DECO MODE**

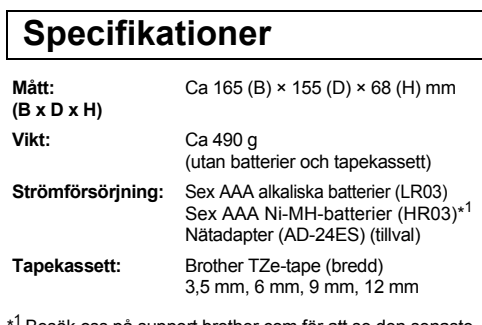

### **Nollställa P-touch**

**Kontaktinformation** Kontaktuppgifterna kan variera för olika länder. Se webbsidan [www.brother.eu](http://www.brother.eu/)